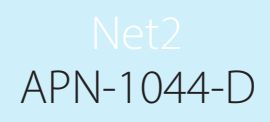

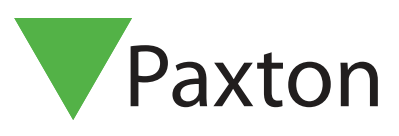

## Einrichtung der Feiertage

## Feiertage

Bestimmte Tage können als Feiertage eingerichtet werden. Ist ein Tag als Feiertag gekennzeichnet, gelten für die Benutzer die der Zeitzone entsprechenden Einstellungen für Feiertag.

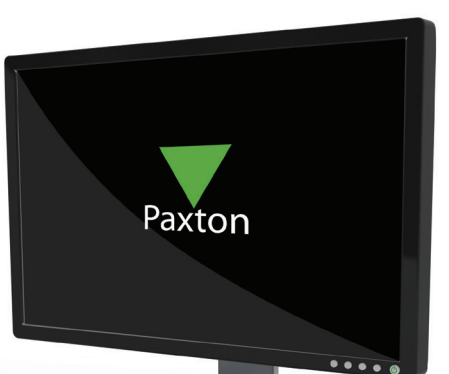

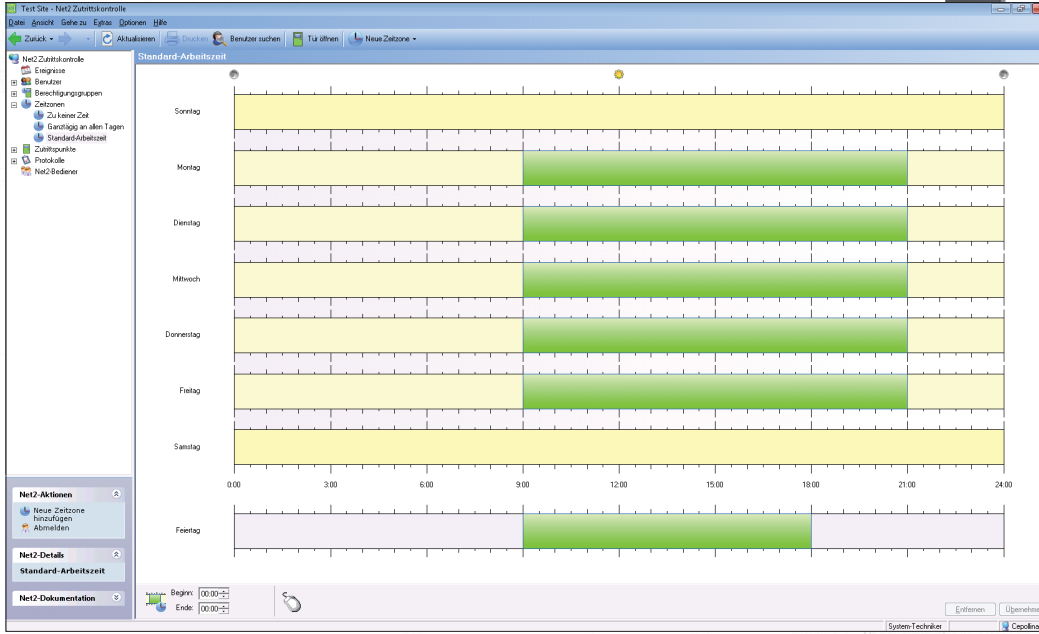

## Hinzufügen eines Feiertags

Zur Liste der Feiertage können Tage hinzugefügt werden, indem im Menü Optionen der Menüpunkt Feiertage aufgerufen wird.

Über den Drop-down-Kalender kann das Datum des Tages ausgewählt werden, der als Feiertag eingetragen werden soll. Zum Löschen eines Feiertages klicken Sie das Datum in der Liste an und drücken dann auf Löschen.

Zutrittszeiten an Feiertagen werden in der entsprechenden Zeitzone geregelt. Weitere Informationen erhalten Sie: AN1038-D Einrichtung von Zutrittsrechten < http://paxton.info/849 >

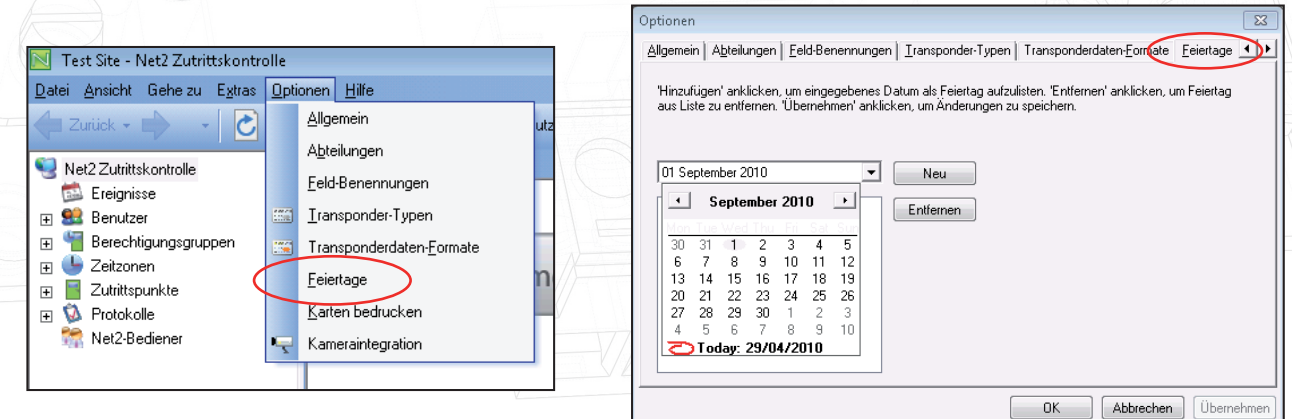